# **Targus**

# WIRELESS<br>COMFORT LASER MOUSE

# User Guide

#### Introduction

Thank you for your purchase of the Targus Wireless Comfort Laser Mouse. The accompanying micro USB receiver is small enough to leave plugged into your computer or simply store it inside the mouse when travelling. This is a plug-n-play device so no additional software is required. The advance scroll wheel feature program can be downloaded from the Targus web-site.

#### **Contents**

- Targus Wireless Comfort Laser Mouse
- $\cdot$  2 x AA batteries
- · Micro USB receiver • User guide

#### System Requirements

- **Hardware**
- USB port

#### **Operating System**

- Microsoft Windows® 2000
- Microsoft Windows® XP  $\bullet$  Microsoft Windows Vista®
- Microsoft Windows® 7
- $\bullet$  Mac OS® X 10.4 or later

## Installing the Batteries

1. Remove the battery cover from the top of the mouse by using the notch on the back. Carefully lift the cover up as shown in the diagram.

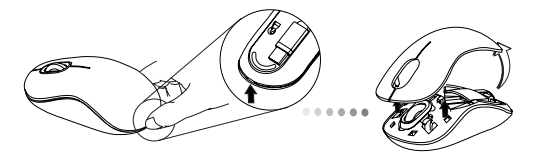

2. Remove the battery safety clip by squeezing the center of the clip and sliding it back, towards the rear of the mouse. Lift up and rotate the clip out of the way.

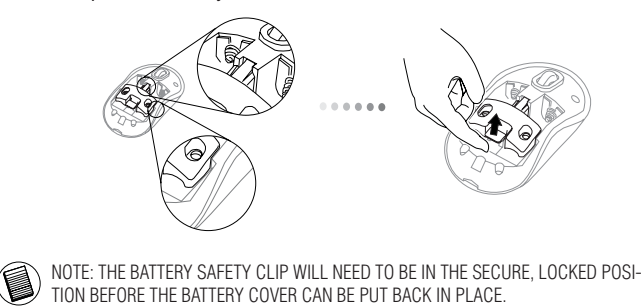

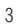

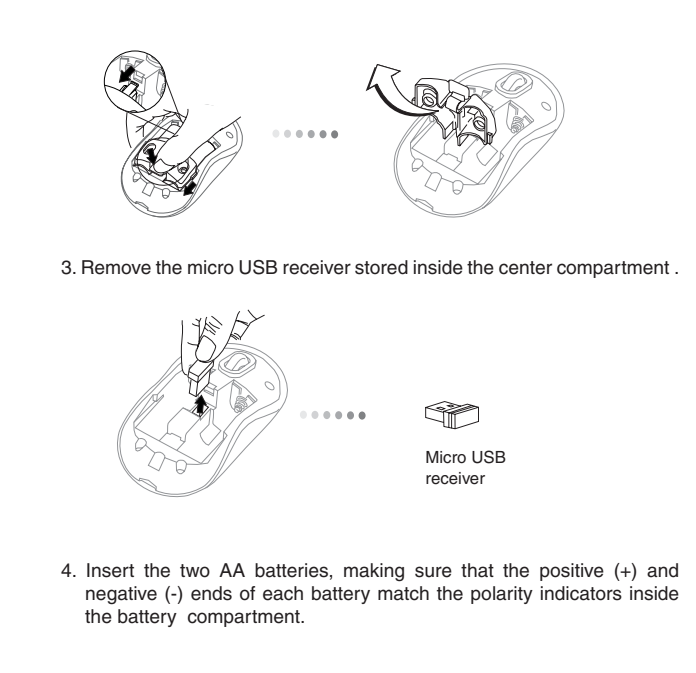

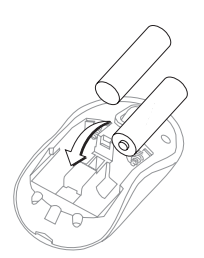

5. Replace the battery safety clip by sliding it forward until it clicks into place and then replace the battery cover.

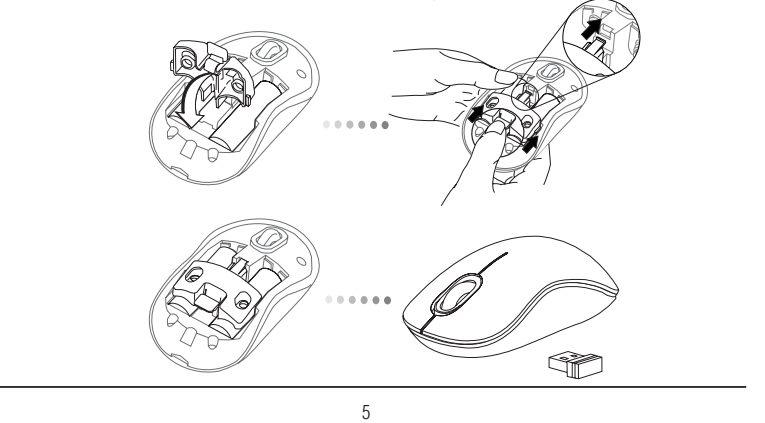

## Establishing the Connection

(A) Plug the USB receiver into an available USB port on your computer.

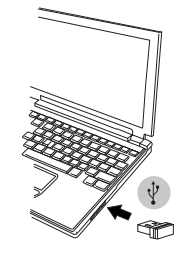

(B) Turn on the mouse pressing the power button, located on the bottom of the mouse, for 3 seconds and then release.

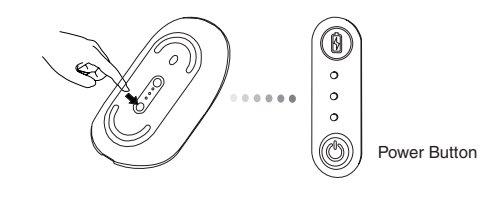

This mouse is a plug-n-play device. It will automatically operate when the USB receiver is connected to the computer.

#### **Power On:**

Press and hold the power button for 3 seconds and then release. The battery life indicator will briefly light up showing the current power level of the batteries.

#### **Power Off:**

Press and hold the power button for 3 seconds and then release. The battery life indicator will briefly light up and then fade out.

#### **Battery Check:**

After the mouse is turned on, quickly press and release the power button. The battery life indicator will light up showing the current power level of the batteries.

#### **Power Saving mode:**

After an extended period of time, if the mouse is not used, it will automatically enter power saving mode to conserve power and increase battery life. Click on any mouse button to resume the normal operation. The mouse may take a few seconds to re-connect with your computer.

# Battery Life Indicator

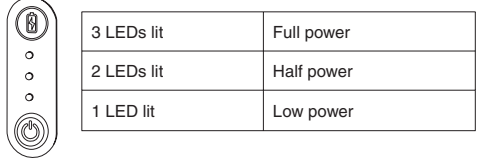

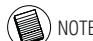

NOTE: WHEN THE FIRST LIGHT IS BLINKING, PLEASE REPLACE THE BATTERIES

## Power Management

• To extend the life of your battery, turn off the mouse while travelling or when you're not using it.

#### Programming Your Mouse (Windows Only)

To access the advanced scroll wheel features you will need to download and install the software driver. This can be downloaded from the following location:

Visit www.targus.com to download and install the driver.

Once installation is complete, open the driver software and select the desired setting for the scroll-wheel button. Close the driver software application and you're ready to go. Activate your selected feature by pressing down on the scroll wheel.

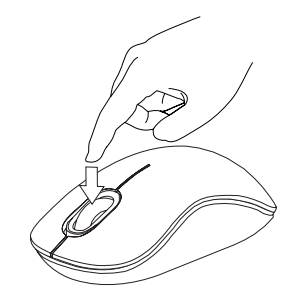

#### Technical Support

For technical questions, please visit:

# US **Internet:** www.targus.com/support.asp<br> **Australia** Internet: www.targus.com/au

# **Australia** Internet: www.targus.com/au Email: infoaust@targus.com Telephone: 1800-641-645 **New Zealand** Telephone: 0800-633-222 Product Registration

Targus recommends that you register your Targus accessory shortly after purchasing it. Go to:

**http://www.targus.com/registration.asp** You will need to provide your full name, email address, country of residence and product information.

#### **Warranty**

Targus warrants this product to be free from defects in materials and workmanship for one year. If your Targus accessory is found to be defective within that time, we will<br>promptly repair or replace it. This warranty does not cover accidental damage, wear<br>and tear, or consequential or incidental loss. U loss of, or damage to devices; nor loss of, or damage to, programs, records, or data; nor any consequential or incidental damages, even if Targus has been informed of their possibility. This warranty does not affect your statutory rights.

#### Regulatory Compliance

This device complies with Part 15 of the FCC Rules. Operation is subject to the<br>following two conditions: (1) This device may not cause harmful interference, and (2)<br>This device must accept any interference received, inclu cause undesired operation.

#### **FCC Statement**

This equipment has been tested and found to comply with the limits for a Class B digital device, pursuant to part 15 of the FCC rules. These limits are designed to provide reasonable protection against harmful interference in a residential installation. This equipment generates, uses and can radiate radio frequency energy and, if not installed and used in accordance with the instructions, may cause harmful interference to radio communications. However, there is no guarantee that interference will not occur in a particular installation. If this equipment does cause harmful interference

to radio or television reception, which can be determined by turning the equipment off and on, the user is encouraged to try to correct the interference by one or more of the following measures:

-Reorient or relocate the receiving antenna.

-Increase the separation between the equipment and receiver.

-Connect the equipment into an outlet on a circuit different from that to which the receiver is connected.

-Consult the dealer or an experienced radio/TV technician for help.

To assure continued compliance, any changes or modifications not expressly approved by the party responsible for compliance could void the user's authority to operate this equipment. (Example- use only shielded interface cables when connecting to computer or peripheral devices).

#### **FCC Radiation Exposure Statement**

This equipment complies with FCC radiation exposure limits set forth for an uncontrolled environment and it also complies with Part 15 of FCC RF Rules. Operation is subject to the following two conditions:

1) This device may not cause interference and

2) This device must accept any interference, including interference that may cause undesired operation of the device.

#### **Caution!**

The manufacturer is not responsible for any radio or TV interference caused by unauthorized modifications to this equipment. Such modifications could void the user authority to operate the equipment.

### **Canada Statement**

This Device complies with RSS-210 of the IC Rules, Operation is subject to the following two conditions:

(1). This device may not cause interference and

(2). This device must accept any interference received,, including interference that may cause undesired operation.

### **Declaration of Conformity**

Hereby, Targus, declares that this device is in compliance with the essential requirements and other relevant provisions of Directive 1999/5/EC.

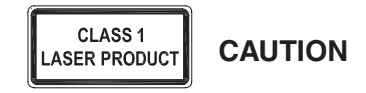

LASER RADIATION. DO NOT STARE INTO THE BEAM OR VIEW DIRECTLY WITH<br>OPTICAL INSTRUMENTS. CLASS I LASER PRODUCT.<br>NEVER POINT A LASER BEAM INTO A PERSON'S EYES OR VIEW A LASER BEAM DIRECTLY, AS PROLONGED EXPOSURE CAN BE HAZARDOUS TO THE EYES. MOMENTARY EXPOSURE FROM A LASER POINTER, SUCH AS AN INADVERTENT<br>SWEEP OF THE LIGHT ACROSS A PERSON'S EYES, MAY CAUSE TEMPORARY<br>FLASH BLINDNESS SIMILAR TO THE EFFECT OF A CAMERA FLASH BULB.<br>ALTHOUGH THIS CONDITION IS TEMPOR

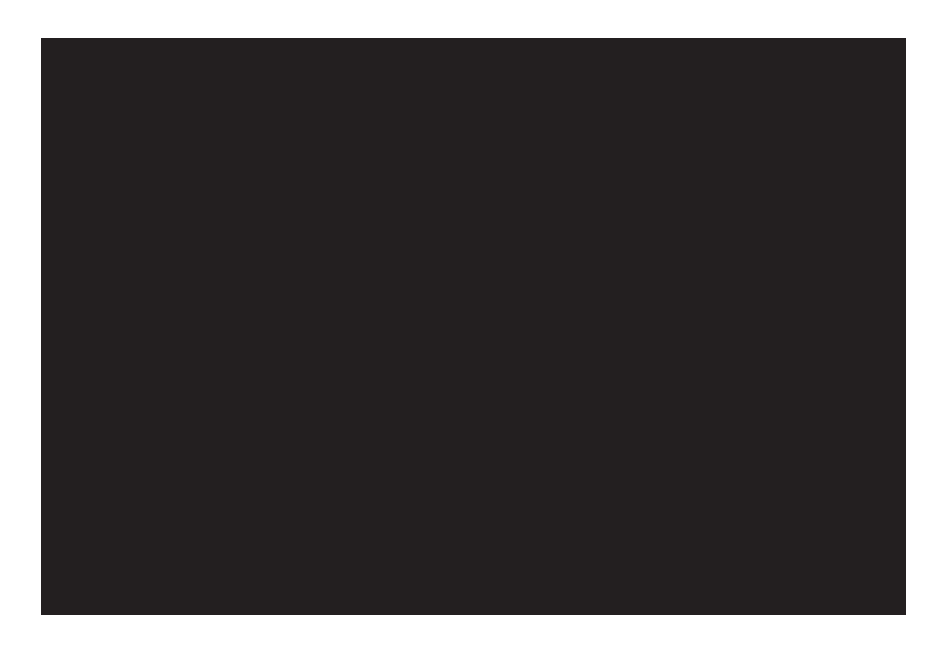

410-1689-001A / AMW51US 410-1689-001A / AMW51US

1 YEAR LIMITED WARRANTY: We pride ourselves<br>on the quality of our products. For complete warranty<br>details and a list of our worldwide offices, please visit<br>www.targus.com. Features and specifications are sub-<br>isted to chan

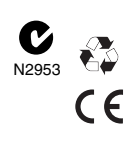